# 配置Thousand Eyes - Enterprise Agent for ASR1k、ISR4k和Cat8k平台(Docker安裝)

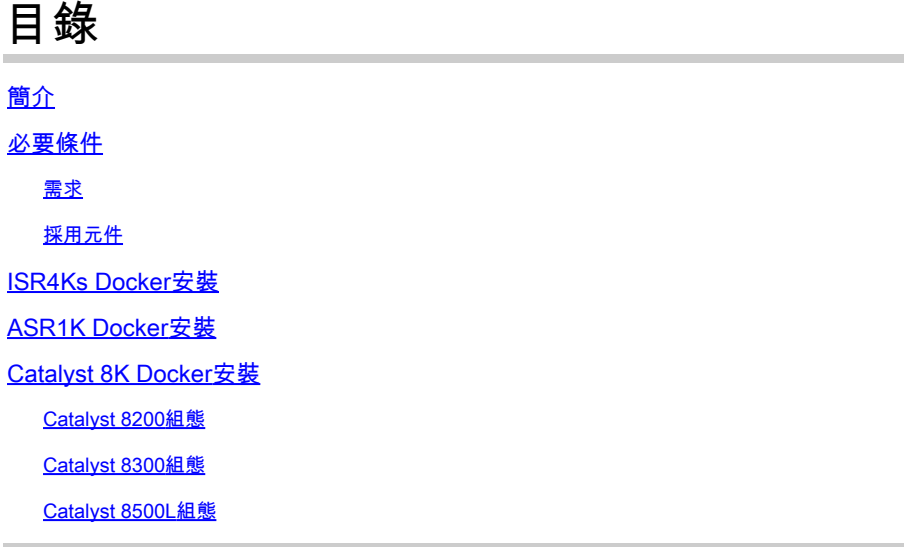

簡介

本文說明如何在Cisco IOS-XE®平台上配置ThousandEyes。

## 必要條件

## 需求

思科建議在ThousandEyes文檔門戶驗證這些要求:

[支援清單Thousand Eyes](https://docs.thousandeyes.com/product-documentation/global-vantage-points/enterprise-agents/installing/cisco-devices#support-matrix)

## 採用元件

本檔案中的資訊是根據使用Cisco IOS-XE的路由器。

本文中的資訊是根據特定實驗室環境內的裝置所建立。文中使用到的所有裝置皆從已清除(預設 )的組態來啟動。如果您的網路運作中,請確保您瞭解任何指令可能造成的影響。

## ISR4Ks Docker安裝

步驟 1.

從Cloud & Enterprise Agents > Agent settings > Add New Enterprise Agent > Cisco Application Hosting選單下的[https://app.thousandeyes.com下](https://app.thousandeyes.com)載ThousandEyes代理:

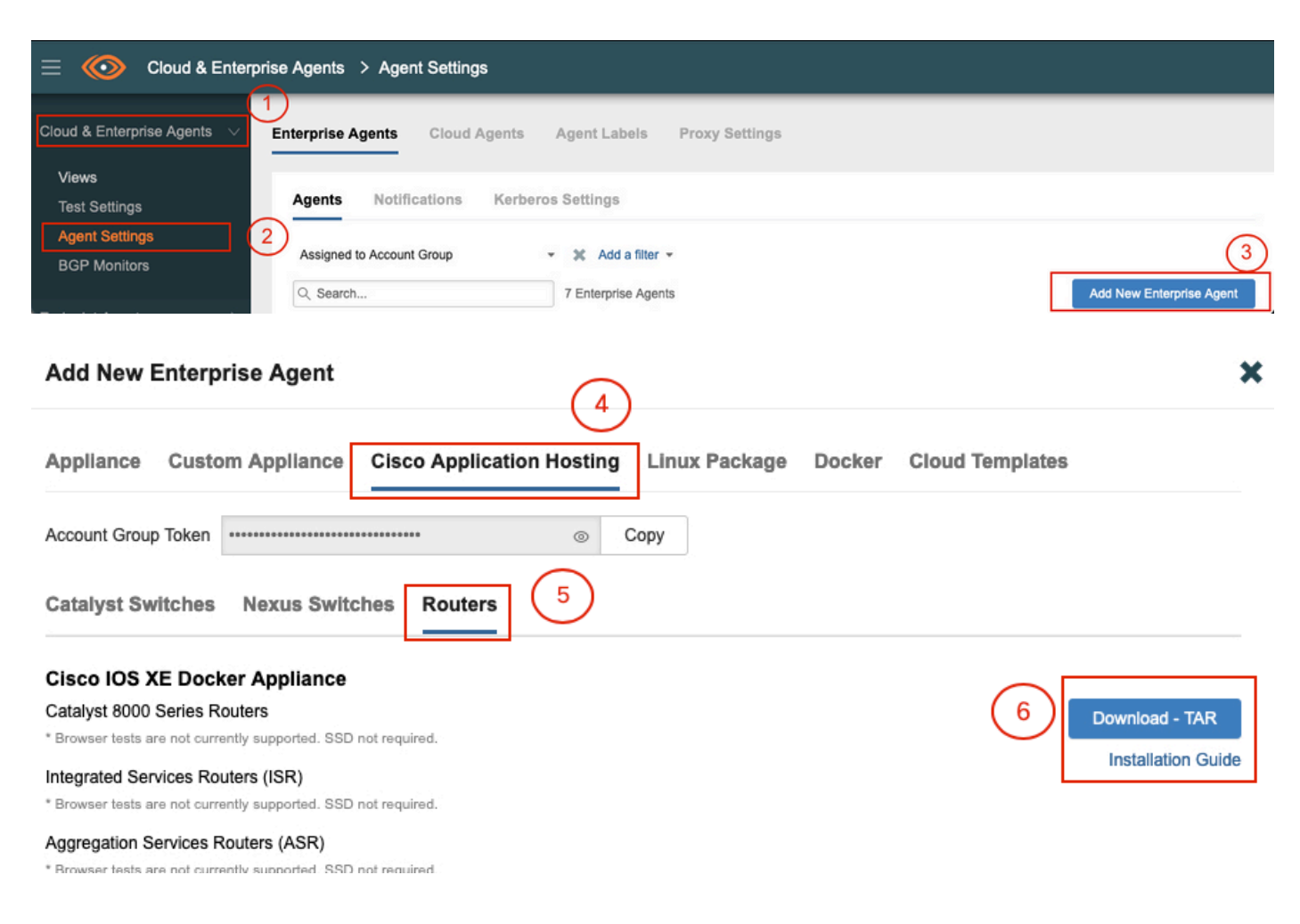

## 步驟 2.

將.tar檔案複製到路由器的bootflash中。這可透過TFTP完成。或者,將檔案下載到USB快閃記憶體 驅動器並將其複製到路由器引導快閃記憶體中。

<#root>

Router#

**dir bootflash: | sec .tar**

24577 -rw- 186705920 May 19 2022 16:26:31 +00:00 thousandeyes-enterprise-agent-4.2.2.cisco.tar

## 步驟 3.

使用iox命令在路由器上啟用IOx守護程式並驗證服務狀態。

Router(config)#

**iox**

\*May 19 16:40:48.485: %UICFGEXP-6-SERVER\_NOTIFIED\_START: RO/O: psd: Server iox has been notified to sta Router#

**show iox-service**

#### IOx Infrastructure Summary: ---------------------------

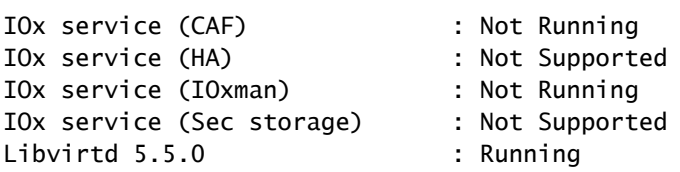

## 步驟 4.

使用app-hosting install appid <agent\_name> package bootflash:<file.tar>命令安裝以前儲存在 bootflash中的代理。

#### <#root>

Router#

**app-hosting install appid ISR4k\_Agent package bootflash:thousandeyes-enterprise-agent-4.2.2.cisco.tar**

Installing package 'bootflash:thousandeyes-enterprise-agent-4.2.2.cisco.tar' for 'ISR4k\_Agent'. Use 'sh

### 步驟 5.

使用show app-hosting list命令驗證代理是否已正確安裝。

<#root>

Router#

**show app-hosting list**

App id State

ISR4k\_Agent DEPLOYED

---------------------------------------------------------

步驟 6.

配置虛擬埠介面。

#### **interface VirtualPortGroup1**

ip address 192.168.2.254 255.255.255.0 no mop enabled no mop sysid end

步驟 8.

為應用託管配置VNIC。

<#root> Router(config)# **app-hosting appid ISR4k\_Agent** Router(config-app-hosting)# **app-vnic gateway1 virtualportgroup 1 guest-interface 1** Router(config-app-hosting-gateway1)# **guest-ipaddress 192.168.2.10 netmask 255.255.255.0** Router(config-app-hosting-gateway#)# **exit** Router(config-app-hosting)# **app-default-gateway 192.168.2.254 guest-interface 1** Router(config-app-hosting)# **name-server1 8.8.8.8** Router(config-app-hosting)#

**end**

注意: name-server命令的IP地址可以是內部或外部DNS伺服器。

## 步驟 7.

設定Docker。所需令牌可在<https://app.thousandeyes.com>的選單Cloud & Enterprise Agents > Agent settings > Add a New Enterprise Agent > Cisco Application Hosting下獲得。

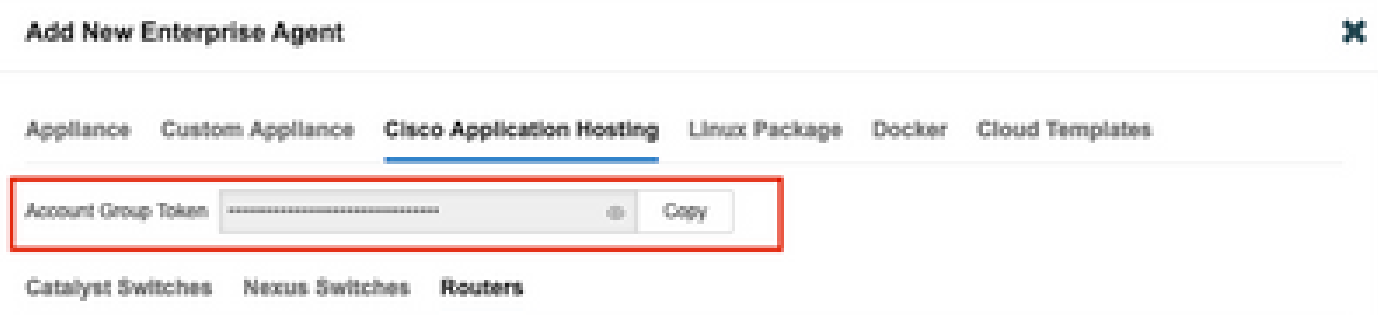

按一下小眼圖示。這將顯示未加密的令牌編號。複製該字串並繼續路由器上的安裝。

Docker安裝命令:

```
<#root>
```
Router(config-app-hosting)#

**app-resource docker**

Router(config-app-hosting-docker)#

**prepend-pkg-opts**

Router(config-app-hosting-docker)#

```
run-opts 1 "-e TEAGENT_ACCOUNT_TOKEN= EAGENT_ACCOUNT_TOKEN= xxxxxxxxxxxxxxxxxxxx"
```
Router(config-app-hosting-docker)#

**run-opts 2 "--hostname ISR\_Agent"**

Router(config-app-hosting)#

**start**

Router(config-app-hosting)#

**end**

```
Router#
*May 30 20:10:00.282: %SYS-5-CONFIG_I: Configured from console by console
*May 30 20:10:06.980: %IM-6-START_MSG: R0/0: ioxman: app-hosting: Start succeeded: ISR_Agent started su
```
### 步驟 9.

使用show app-hosting list命令驗證代理是否處於活動狀態。

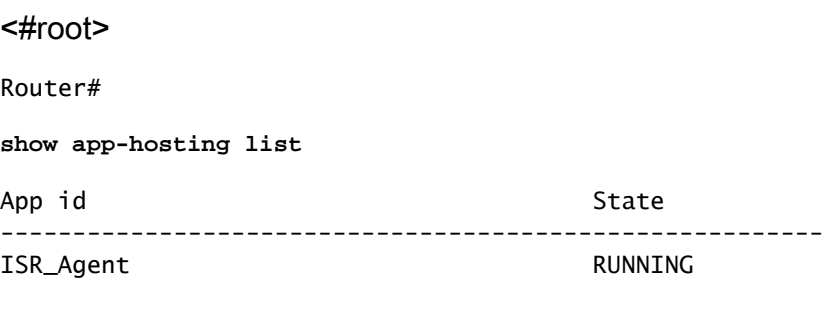

## ASR1K Docker安裝

## 步驟 1.

從Thousand Eyes網站下載agent .tar archive。

步驟 2.

將.tar檔案複製到路由器的bootflash中。這可透過TFTP完成。或者,將檔案下載到USB快閃記憶體 驅動器並將其複製到路由器引導快閃記憶體中。

<#root>

Router#

```
dir bootflash: | sec .tar
```
16 -rw- 186705920 Sep 21 2022 15:02:21 +00:00 thousandeyes-enterprise-agent-4.2.2.cisco.tar

## 步驟 3.

使用命令iox在路由器上啟用IOx守護程式並驗證服務狀態。

<#root>

Router(config)#

**iox**

Router#

**show iox-service**

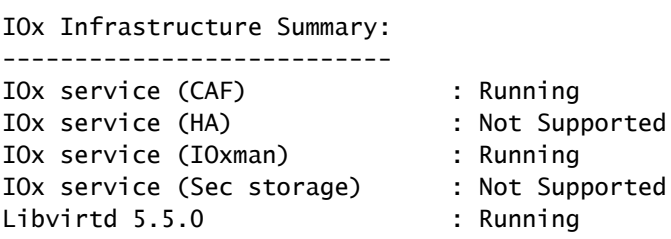

## 步驟 4.

使用app-hosting install appid <agent\_name> package bootflash:<file.tar>命令安裝以前儲存在 bootflash中的代理。

<#root>

#### Router#

**app-hosting install appid ASR\_TE package bootflash:thousandeyes-enterprise-agent-4.2.2.cisco.tar**

Installing package 'bootflash:thousandeyes-enterprise-agent-4.2.2.cisco.tar' for 'ASR\_TE'. Use 'show ap \*Sep 21 16:10:12.900: %IOXCAF-6-INSTALL\_MSG: R0/0: ioxman: app-hosting: ASR\_TE installed successfully Current state is DEPLOYED

#### <#root>

Router#

**show app-hosting list**

App id State --------------------------------------------------------- ASR1k\_TE DEPLOYED

步驟 5.

## 使用私有IP地址配置虛擬埠介面。

<#root>

**interface VirtualPortGroup0**

ip address 192.168.2.254 255.255.255.0 no mop enabled no mop sysid end

步驟 6. 為應用託管配置VNIC。

<#root> Router(config)# **app-hosting appid ASR1k\_TE** Router(config-app-hosting)# **app-vnic gateway1 virtualportgroup 0 guest-interface 0** Router(config-app-hosting-gateway0)# **guest-ipaddress 192.168.2.1 netmask 255.255.255.0** Router(config-app-hosting-gateway0)# **exit** Router(config-app-hosting)# **app-default-gateway 192.168.2.254 guest-interface 0**

Router(config-app-hosting)# **name-server0 8.8.8.8** Router(config-app-hosting)# **app-resource docker** Router(config-app-hosting-docker)# **prepend-pkg-opts** Router(config-app-hosting-docker)# **run-opts 1 "--hostname ASR1kTE"** Router(config-app-hosting-docker)#r **un-opts 1 "-e TEAGENT\_ACCOUNT\_TOKEN=XXXXXXXXXXXXXXXXX"** Router(config-app-hosting-docker)# **exit**

### 步驟 7.

為引用的應用ID啟用應用託管。

<#root>

Router(config)#

**app-hosting appid ASR1k\_TE**

Router(config-app-hosting)#

**start**

## 步驟 8.

安裝ThousandEyes代理,並使用show app-hosting list命令驗證其處於活動狀態。

#### <#root>

Router#

**app-hosting install appid ASR1k\_TE package bootflash:thousandeyes-enterprise-agent-4.2.2.cisco.tar** Installing package 'bootflash:thousandeyes-enterprise-agent-4.2.2.cisco.tar' for 'ASR1k\_TE'. Use 'show

#### <#root>

#### Router#

**show app-hosting list**

ASR1k\_TE RUNNING

## Catalyst 8K Docker安裝

## Catalyst 8200組態

步驟 1.

從ThousandEyes-enterprise-agent-x.x.cisco.tar網站下載代理.tar檔案

步驟 2.

將.tar檔案複製到裝置的硬碟上。

<#root>

C8200k#

**dir harddisk:thousandeyes-enterprise-agent-4.3.0.cisco.tar**

Directory of harddisk:/thousandeyes-enterprise-agent-4.3.0.cisco.tar

12 - rw- 123064320 Nov 12 2022 21:35:06 +00:00 thousandeyes-enterprise-agent-4.3.0.cisco.t

15239921664 bytes total (14280880128 bytes free) C8200k#

步驟 3. 使用命令iox在路由器上啟用IOx守護程式並驗證服務狀態。

<#root>

C8200k(config)#

**iox**

\*Nov 12 21:46:51.539: %UICFGEXP-6-SERVER\_NOTIFIED\_START: R0/0: psd: Server iox has been notified to start \*Nov 12 21:46:52.443: %SYS-5-CONFIG\_I: Configured from console by console \*Nov 12 21:47:13.866: %IM-6-IOX\_ENABLEMENT: R0/0: ioxman: IOX is ready.

C8200k#

**show iox-service**

#### IOx Infrastructure Summary:

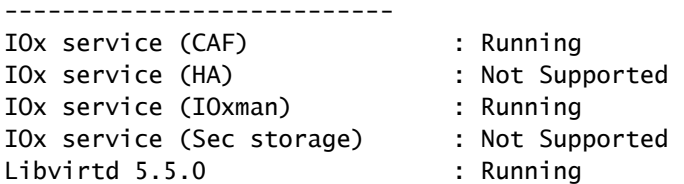

步驟 4.

## 配置平台資源應用程式負載。 儲存配置更改並重新載入機箱。

#### <#root>

C8200k(config)#

**platform resource service-plane-heavy**

C8200k(config)#

**end**

C8200k#

**wr**

C8200k#

**reload**

步驟 5.

配置虛擬埠介面。

<#root>

**interface virtualportgroup 0**

ip address 192.168.2.254 255.255.255.0 exit

步驟 6. 為應用託管配置VNIC。

#### <#root>

C8200k(config)#

**app-hosting appid TEcat8k**

C8200k(config-app-hosting)#

```
app-vnic gateway1 virtualportgroup 0 guest-interface 0
C8200k(config-app-hosting-gateway1)#
guest-ipaddress 192.168.2.10 netmask 255.255.255.0
C8200k(config-app-hosting-gateway1)#
exit
C8200k(config-app-hosting)#
app-default-gateway 192.168.2.254 guest-interface 0
C8200k(config)#
app-hosting appid TEcat8k
C8200k(config-app-hosting)#
app-resource docker
C8200k(config-app-hosting-docker)#
prepend-pkg-opts
C8200k(config-app-hosting-docker)#
run-opts 1 "-e TEAGENT_ACCOUNT_TOKEN=xxxxxxxxxxxxxxxxxxxx"
C8200k(config-app-hosting-docker)#
run-opts 2 "--hostname TEcat8k"
C8200k(config-app-hosting)#
name-server0 8.8.8.8
C8200k(config-app-hosting)#
end
步驟 7.
為引用的應用ID啟用應用託管。
```
C8200k(config)#

**app-hosting appid TEcat8k**

C8200k(config-app-hosting)#

**start**

### 步驟 8.

安裝ThousandEyes代理並驗證其正在運行。

#### <#root>

C8200k#

**app-hosting install appid TEcat8k package harddisk:thousandeyes-enterprise-agent-4.3.0.cisco.tar**

Installing package 'harddisk:thousandeyes-enterprise-agent-4.3.0.cisco.tar' for 'TEcat8k'. Use 'show ap

\*Jan 21 21:30:17.194: %IM-6-INSTALL\_MSG: RO/O: ioxman: app-hosting: Install succeeded: TEcat8k installe \*Jan 21 21:30:41.019: %IM-6-START\_MSG: RO/O: ioxman: app-hosting: Start succeeded: TEcat8k started succ

#### C8200k#

**show app-hosting list**

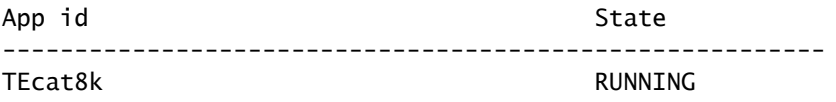

## Catalyst 8300組態

步驟 1. 從Thousand Eyes-enterprise-agent-x.x.cisco.tar網站下載代理.tar檔案

步驟 2.

將.tar檔案複製到裝置的硬碟上。

<#root>

Router#

**dir harddisk:thousandeyes-enterprise-agent-4.2.2.cisco.tar**

Directory of harddisk:/thousandeyes-enterprise-agent-4.2.2.cisco.tar

12 -rw- 186705920 Sep 14 2022 19:02:02 +00:00 thousandeyes-enterprise-agent-4.2.2.cisco.tar

#### 步驟 3.

使用命令iox在路由器上啟用IOx守護程式並驗證服務狀態。

#### <#root>

Router(config)#

**iox**

\*Sep 5 17:48:31.952: %UICFGEXP-6-SERVER\_NOTIFIED\_START: R0/0: psd: Server iox has been notified to start \*Sep 5 17:48:40.953: %IM-6-IOX\_ENABLEMENT: R0/0: ioxman: IOX is ready. Router#

**show iox-service**

IOx Infrastructure Summary:

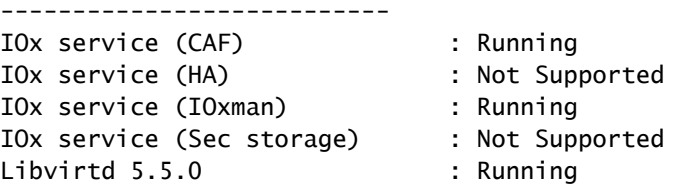

步驟 4.

#### 配置虛擬埠介面。

#### <#root>

#### **interface VirtualPortGroup1**

ip address 192.168.2.254 255.255.255.0 no mop enabled no mop sysid end

步驟 5. 為應用託管配置VNIC。

#### <#root>

Router(config)#

**app-hosting appid Cat8k\_TE**

Router(config-app-hosting)#

**app-vnic gateway1 virtualportgroup 1 guest-interface 1**

Router(config-app-hosting-gateway1)#

**guest-ipaddress 192.168.2.1 netmask 255.255.255.0**

Router(config-app-hosting)#

**app-default-gateway 192.168.2.254 guest-interface 1**

Router(config-app-hosting)#

**app-resource docker**

Router(config-app-hosting-docker)#

**prepend-pkg-opts**

Router(config-app-hosting-docker)# **run-opts 1 "--hostname C8k\_TE"** Router(config-app-hosting-docker)# **run-opts 2 "-e TEAGENT\_ACCOUNT\_TOKEN=xxxxxxxxxxxxxxxxxxxx"** Router(config-app-hosting)# **name-server1 8.8.8.8** Router(config-app-hosting)# **start**

## 步驟 6. 配置start命令以啟動應用程式。

<#root> Router(config)# **app-hosting appid Cat8k\_TE** Router(config-app-hosting)# **start**

步驟 7. 安裝ThousandEyes代理並驗證是否已部署該代理。

#### <#root>

Router#

**app-hosting install appid TEcat8k package harddisk:**

**thousandeyes-enterprise-agent-4.2.2.cisco.tar**

Router#

**show app-hosting list**

App id State --------------------------------------------------------- Cat8k\_TE DEPLOYED

## Catalyst 8500L組態

步驟 1. 從ThousandEyes-enterprise-agent-x.x.cisco.tar網站下載代理.tar檔案

#### 步驟 2.

## 在裝置的硬碟上複製.tar檔案。

#### <#root>

Router#

- **dir harddisk:thousandeyes-enterprise-agent-4.2.2.cisco.tar**
- Directory of harddisk:/thousandeyes-enterprise-agent-4.2.2.cisco.tar
- 12 -rw- 186705920 Sep 14 2022 19:02:02 +00:00 thousandeyes-enterprise-agent-4.2.2.cisco.tar

## 步驟 3. 使用命令iox在路由器上啟用IOx守護程式並驗證服務狀態。

#### <#root>

Router#

**conf t**

Enter configuration commands, one per line. End with CNTL/Z. Router(config)#

**iox**

Router(config)#

**end**

```
*Sep 15 15:41:23.992: %UICFGEXP-6-SERVER_NOTIFIED_START: R0/0: psd: Server iox has been notified to startsh
*Sep 15 15:41:25.006: %SYS-5-CONFIG_I: Configured from console by console
*Sep 15 15:41:32.914: %IM-6-IOX_ENABLEMENT: R0/0: ioxman: IOX is ready.
```
#### Router#

**show iox-service**

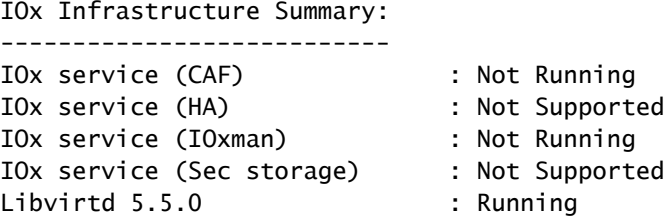

步驟 4.

配置虛擬埠介面。

#### **interface VirtualPortGroup1**

ip address 192.168.2.254 255.255.255.0 no mop enabled no mop sysid end

步驟 5.

### 為應用託管配置VNIC。

<#root>

Router(config)#

**app-hosting appid Cat8500L\_TE**

Router(config-app-hosting)#

**app-vnic gateway0 virtualportgroup 0 guest-interface 0**

Router(config-app-hosting-gateway0)#

**guest-ipaddress 192.168.2.1 netmask 255.255.255.0**

Router(config-app-hosting-gateway0)#

**exit**

Router(config-app-hosting)#

**guest-gateway 192.168.2.254 guest-interface 0**

Router(config-app-hosting)#

**app-resource docker**

Router(config-app-hosting-docker)#prepend-pkg-opts Router(config-app-hosting-docker)#

**run-opts 1 "--hostname Cat8500L\_TE"**

Router(config-app-hosting-docker)#

**run-opts 2 "-e TEAGENT\_ACCOUNT\_TOKEN=TEAGENT\_ACCOUNT\_TOKEN=xxxxxxxxxxxxxxxxxxxx"**

Router(config-app-hosting)#

**name-server1 8.8.8.8**

Router(config-app-hosting)#

**start**

步驟 6.

配置平台資源應用程式負載。接下來,儲存配置更改並重新載入機箱。

Router(config)#

**platform resource app-heavy**

Please reboot to activate this template Router(config)#

**exit**

Router#

**wr**

Router#

**reload**

#### 步驟 7.

安裝ThousandEyes代理並驗證是否已部署該代理。

#### <#root>

Router#

**app-hosting install appid Cat8500L\_TE package harddisk:thousandeyes-enterprise-agent-4.2.2.cisco.tar**

Installing package 'harddisk:thousandeyes-enterprise-agent-4.2.2.cisco.tar' for 'Cat8500L\_TE'. Use 'sho

Router#

**show app-hosting list**

App id State --------------------------------------------------------- Cat8500L\_TE DEPLOYED

注意:NAT可以與ThousandEyes一起使用。

虛擬埠介面可用作NAT的內部介面。

範例:

<#root>

Router(config)#

**ip nat inside source list NAT interface gi0/0/0 overload**

Router(config)#

**ip access-list extended NAT**

Router(config-ext-nacl)#

#### **interface VirtualPortGroup1**

description ThousandEyes 192.168.2.254 255.255.255.0 ip nat inside

**interface GigabitEthernet0/0/0**

description WAN interface 192.168.114.10 255.255.255.252 ip nat outside

## 關於此翻譯

思科已使用電腦和人工技術翻譯本文件,讓全世界的使用者能夠以自己的語言理解支援內容。請注 意,即使是最佳機器翻譯,也不如專業譯者翻譯的內容準確。Cisco Systems, Inc. 對這些翻譯的準 確度概不負責,並建議一律查看原始英文文件(提供連結)。